### 1/31/2018 Collaborate Update - Oct 2016 | Blackboard Help **[Blackboard](https://help.blackboard.com/)** Help

[Archived Collaborate](https://help.blackboard.com/Collaborate/Ultra/Administrator/Release_Notes/Archived_Release_Notes) Ultra Release Notes Release Notes for [Collaborate](https://help.blackboard.com/Collaborate/Ultra/Administrator/Release_Notes) Ultra / [Home](https://help.blackboard.com/) / [Blackboard Collaborate](https://help.blackboard.com/Collaborate) / [Collaborate: Ultra](https://help.blackboard.com/Collaborate/Ultra) Experience / Collaborate Ultra Help for [Administrators](https://help.blackboard.com/Collaborate/Ultra/Administrator) /

# Collaborate Update - Oct 2016

Here's everything you need to know about the **October 2016 (v16.10)** release of Blackboard Collaborate with the Ultra experience.

# Available October 1, 2016

Collaborate with the Ultra experience v16.10 is deployed to all data centers on Saturday, October 1.

To learn more, see the [Collaborate](https://blackboard.secure.force.com/publickbarticleview?id=kAA390000004CY3GAM&homepage=true) Support Bulletin (available in English only).

### What's new and improved

We're continually evolving to improve the teaching and learning experience. In this release, we focused on giving moderators the ability to mute participants. We also focused on making improvements to the Participants panel and Breakout Groups.

### Mute participants

Moderators can mute individual participants or everyone in a session. This includes participants using Blackboard 2.8 (mobile app).

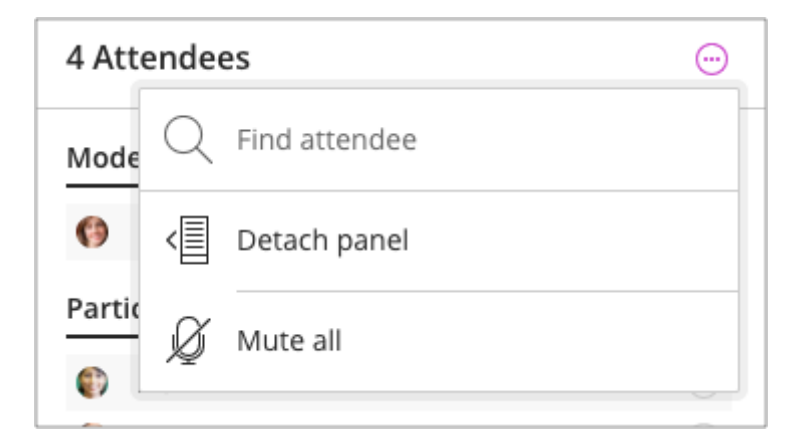

- $\Theta$  More on muting [participants](https://help.blackboard.com/Collaborate/Ultra/Moderator/Manage_Participants#mute) for moderators
- More on [Blackboard app 2.8](https://help.blackboard.com/Blackboard_App/Release_Notes) release notes

### Improvements to the Participants panel & Breakout Groups

- In Breakout groups we removed the *Add participants to room* button for each group. Moderators can use the drag-and-drop options to move participants in and out of groups.
- We've also grouped users in a session by role. Users can now view participant information, such as network connection, when they point to a user in the Participant panel.

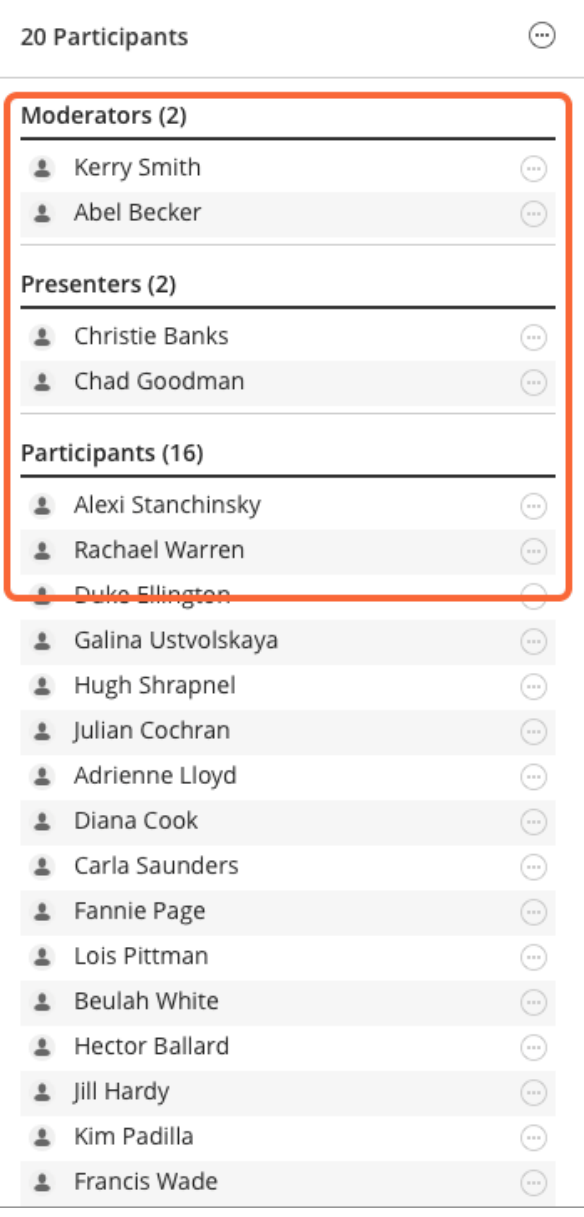

#### How it looks in the Participants panel

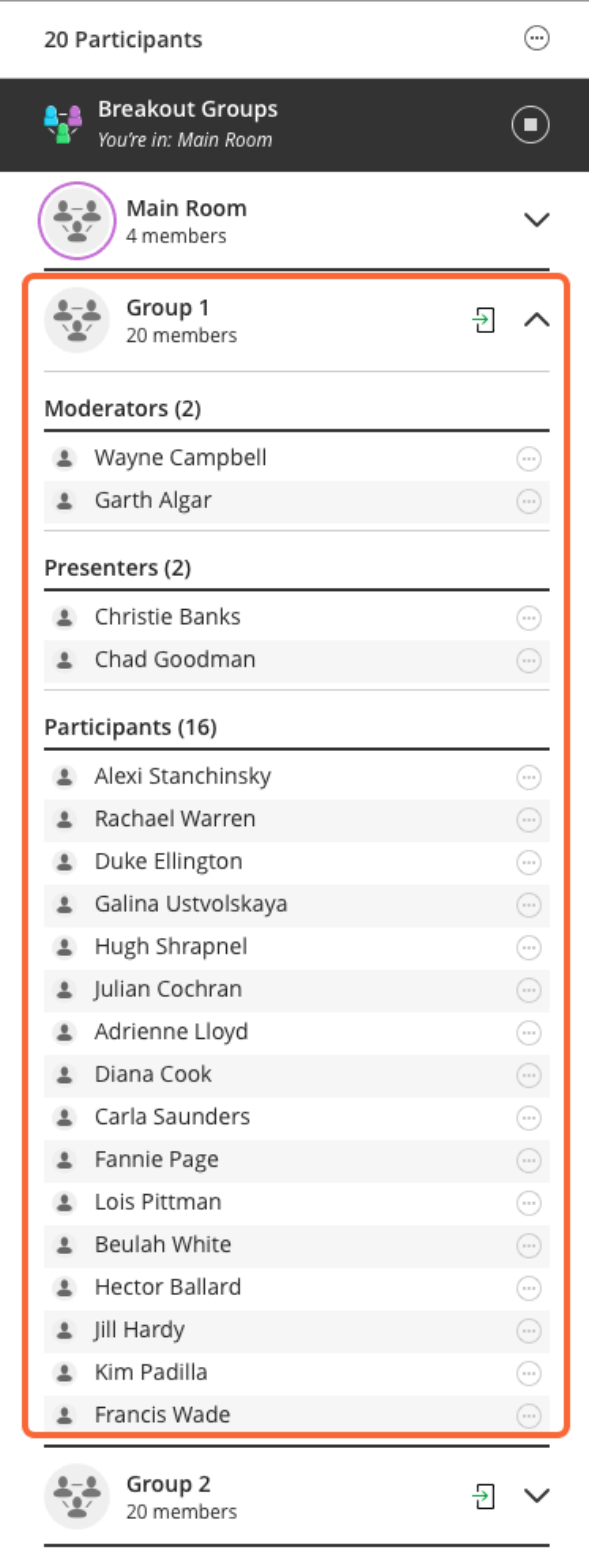

How it looks in Breakout Groups

## Improved Collaborate experience in the Blackboard app

#### Participants using Blackboard app 2.8 can:

- Enjoy an easier entry workflow
- Set and save a profile picture in iOS and Android
- Set their status to away

We've also allowed instructors to mute participants during a session. If your instructor mutes all participants from the web version of Collaborate with the Ultra experience, all microphones are turned off in the mobile app as well.

 $\Theta$  More on the [Blackboard app 2.8](https://help.blackboard.com/Blackboard_App/Release_Notes) release notes

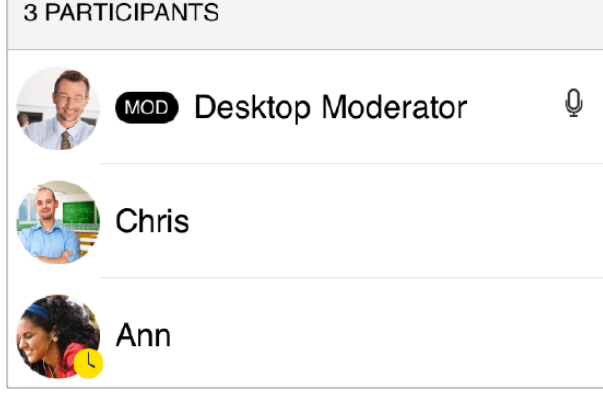

# What's fixed

In this release we resolved several issues reported by our third-party WCAG 2.0 auditors. The most critical ones are noted on the resolved Issues list.

#### More on [resolved issues](https://help.blackboard.com/Collaborate/Ultra/Administrator/010_Release_Notes/Release_Notes_2016_10/Resolved_Issues_2016_10)

## Known issues

7

Rome wasn't built in a day. The page below identifies known defects and workarounds in Collaborate with the Ultra experience.

 $\Theta$  List of known issues on Behind the [Blackboard](https://blackboard.secure.force.com/btbb_articleview?id=kA3390000004Fdy) (available in English only)

*Statements regarding our product development initiatives, including new products and future product upgrades, updates or enhancements represent our current intentions, but may be modified, delayed or abandoned without prior notice and there is no assurance that such offering, upgrades, updates or functionality will become available unless and until they have been made generally available to our customers.*

© Copyright 2018 Blackboard Inc.